# CMBquick 2. Documentation

This is the doc file CMBquickDoc2.nb of version 0.0.3 of CMBquick2`. Last update on 22 July 2011.

# **à Preambule**

## **Author**

© 2009-2010, under the GNU General Public License (GPL)

### **Cyril Pitrou**

Institute of Cosmology and Gravitation, Portsmouth, UK

cyril.pitrou@ens-lyon.org

http://icg.port.ac.uk/~pitrouc/cmbquick.htm

## **Intro**

CMBquick2` is a *Mathematica* Package which provides tools to compute non-linear perturbations solutions in cosmology.

It thus goes beyond the capabilities of CMBFAST or CAMB and extends the functions and procedures developed in CMBquick1`

Since computations in *Mathematica* are slower than in low level compiled code like Fortran or C, it is unavoidably slow.

However, the purpose of this package is not the speed of computation, but rather to have a code easy to

understand, and thus to modify, and which provides patterns for second order integrations

Its functional design enables the user to compute non-linear perturbations interactovely.

This enables to check, plot, output and understand all the steps of the computation in a straightforward way, and is thus a

good tool to study and understamd the behaviour of non-linear equations in cosmology.

It is restricted to second order in cosmological perturbations but we use the abusive "non-linear" to distiguish the second order

functions from the first order (linear) functions.

The main features provided are

1.Second order transfer functions for all geometrical and physical variables.

2.Computations of the second order sources in the flat sky (lengthy).

3.Computation of the primordial bispectrum both in the flat sky and full sky methods.

4.Computation of the bispectrum generated by non-linear effects, once the second order sources have been stored.

Possible determination of the contamination to primordial non-Gaussianity (lenghy) that is the equivalent  $f_{NL}$ , and signal to noise ratios.

5.Integration of the distorsion field Y (of its multipoles). The computation of the spectrum of spectral distorsions is provided in a separate "example" notebook

6.Integration of the magnetic field generated by non-linear effects.. The computation of the spectrum of the magnetic field is provided in a separate "example" notebook

See History2[] and ToBeDone2[] for more information about versions and future developments in CMBquick2`

Note that this package is still in "alpha" version and is widely incomplete contrary to CMBquick1` and so is the documentation.

## **Loading the package**

Loading the package is straightforward once it has been installed :

You just have to evaluate '<< **CMBquick/CMBquick2.m;'** 

magnetic field is provided in a separate "example" notebook

This loads all the definition, and also loads CMBquick1 but does not start any computation.

We can also check how much memory space

it takes to store all these definitions, and the time it takes to load them (less than 2 second!):

```
In[1]:= MemBefore = MemoryInUse@D;
       << CMBquick/CMBquick2.m;  Timing  First
          ------------------------------------------------------------------------------
            -------
         These packages come with ABSOLUTELY
           NO WARRANTY; for details type Disclaimer[].
          This is free software, and you are welcome to
            redistribute it under certain conditions.
          See the General Public License for details.
          ------------------------------------------------------------------------------
            -------
          Package CMBquick`CMBquick1` version 0.0.3, {2011, 7, 22}
          CopyRight (C) 2009-2010, Cyril Pitrou, under the General Public License.
          ------------------------------------------------------------------------------
            -------
          Please send me your comments and
            don't hesitate to report the bugs and mistakes
          at cyril.pitrou@ens-lyon.org
         For information, browse also the
           Add-Ons in the Documentation Center of the Help.
         You can also find worked examples in the
            'Examples' subdirectory of your CMBquick installation.
         CMBquick page.
          For information on versions and
            future development, type 'ToBeDone[]' and 'History[]'
            ------------------------------------------------------------------------------
            -------
         A file with interpolation
             functions for the Bessel functions has been found in
          /Users/cyrilp/Library/Mathematica/Applications/CMBquick/Data/jls.dat
          It will be used if you load it with 'LoadAndGenerateBesselsBinary[lmax]'
          unless you erase it and recreate it.
                ------------------------------------------------------------------------
             -------------
         Package CMBquick`CMBquick2` version 0.0.3, {2011, 7, 22}
          CopyRight (C) 2009-2010, Cyril Pitrou, under the General Public License.
          ------------------------------------------------------------------------------
           -------
Out[2]= 1.3809
In[3]:= MemoryInUse@D - MemBefore
Out[3]= 12 306 040
```
## **GPL**

#### In[4]:= **Disclaimer**[]

These are points 11 and 12 of the General Public License:

- BECAUSE THE PROGRAM IS LICENSED FREE OF CHARGE, THERE IS NO WARRANTY FOR THE PROGRAM, TO THE EXTENT PERMITTED BY APPLICABLE LAW. EXCEPT WHEN OTHERWISE STATED IN WRITING THE COPYRIGHT HOLDERS AND/OR OTHER PARTIES PROVIDE THE PROGRAM `AS IS´ WITHOUT WARRANTY OF ANY KIND, EITHER EXPRESSED OR IMPLIED, INCLUDING, BUT NOT LIMITED TO, THE IMPLIED WARRANTIES OF MERCHANTABILITY AND FITNESS FOR A PARTICULAR PURPOSE. THE ENTIRE RISK AS TO THE QUALITY AND PERFORMANCE OF THE PROGRAM IS WITH YOU. SHOULD THE PROGRAM PROVE DEFECTIVE, YOU ASSUME THE COST OF ALL NECESSARY SERVICING, REPAIR OR CORRECTION.
- IN NO EVENT UNLESS REQUIRED BY APPLICABLE LAW OR AGREED TO IN WRITING WILL ANY COPYRIGHT HOLDER, OR ANY OTHER PARTY WHO MAY MODIFY AND/OR REDISTRIBUTE THE PROGRAM AS PERMITTED ABOVE, BE LIABLE TO YOU FOR DAMAGES, INCLUDING ANY GENERAL, SPECIAL, INCIDENTAL OR CONSEQUENTIAL DAMAGES ARISING OUT OF THE USE OR INABILITY TO USE THE PROGRAM (INCLUDING BUT NOT LIMITED TO LOSS OF DATA OR DATA BEING RENDERED INACCURATE OR LOSSES SUSTAINED BY YOU OR THIRD PARTIES OR A FAILURE OF THE PROGRAM TO OPERATE WITH ANY OTHER PROGRAMS), EVEN IF SUCH HOLDER OR OTHER PARTY HAS BEEN ADVISED OF THE POSSIBILITY OF SUCH DAMAGES.

# **Useful definitions for this notebook**

# **A 2 quick overview**

# ■ **Second order transfer functions**

The main feature of CMBquick2is to allow the numerical integration of the second order system of Einstein-Boltzmann hierarchy.

### **Choice of equations**

The Booleans value for the numerical integartions are (click for information)

#### In[18]:= **? \$Integrate\***

#### **CMBquick`CMBquick1`**

**\$IntegrateTC** 

# **CMBquick`CMBquick2`**

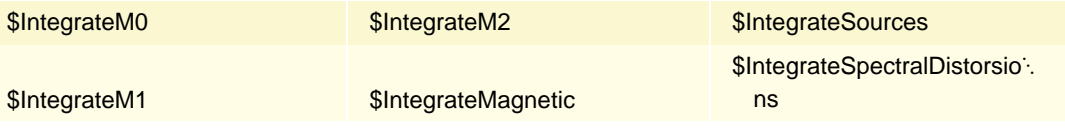

We choose in this section to integrate only the brightness (scalar vectors and tensor), and not to integrate the spectral distorsions or the magnetic field. All these options are set to true by default when the package is loaded.

\$IntegrateM0 is the boolean for scalar second order equations (m=0)

\$IntegrateM1 is the boolean for vector second order equations (m=1)

\$IntegrateM2 is the boolean for tensor second order equations (m=2)

\$IntegrateMagnetic is the boolean for magnetic field integration

\$IntegrateSpectralDistorsions is the boolean for integrating the spectral distorsion Y

\$IntegrateSources has to be set to True if we also want to memorize the expression of the quadratic sources.

```
In[19]:= $IntegrateSources = False;
        $IntegrateSpectralDistorsions = False;
        $IntegrateMagnetic = False;
```
We choose the configuration of  $k_1 k_2$  and  $\mu_{12}$  for which we want to compute the transfer functions.

```
In[22]: = k1t = 0.05 RescaleMp [CPL];
             k2t = k1t  10;
              \text{Print}\begin{bmatrix} \text{ "k1} = \text{ " , } \text{ k1t} / \text{ ResearchMp} \end{bmatrix}\mathbb{P} Mpc<sup>-1</sup>", " and k2 = ", k2t / RescaleMp [CPL], " \text{Mpc}^{-1}"
              angle = 0;
                k1 = 0.05 Mpc<sup>-1</sup> and k2 = 0.005 Mpc<sup>-1</sup>
```
#### **Energy densities**

The moment l=m=0 is not exactly the energy density for radiation and neutrinos. We thus define the energy density of radiation:

```
In[26]: = dpr[cpl_][kl_, k2_, m_][y_] := Ro2[cpl][0, 0][kl, k2, m][y] / 4 +
           2/3/16*Produp12[0, 0, 0, k1, k2, m] Ro1[cp1][1][k1][y] Ro1[cp1][1][k2][y]
```
And we can draw the evolutions of the energy densities of radiation and baryons.

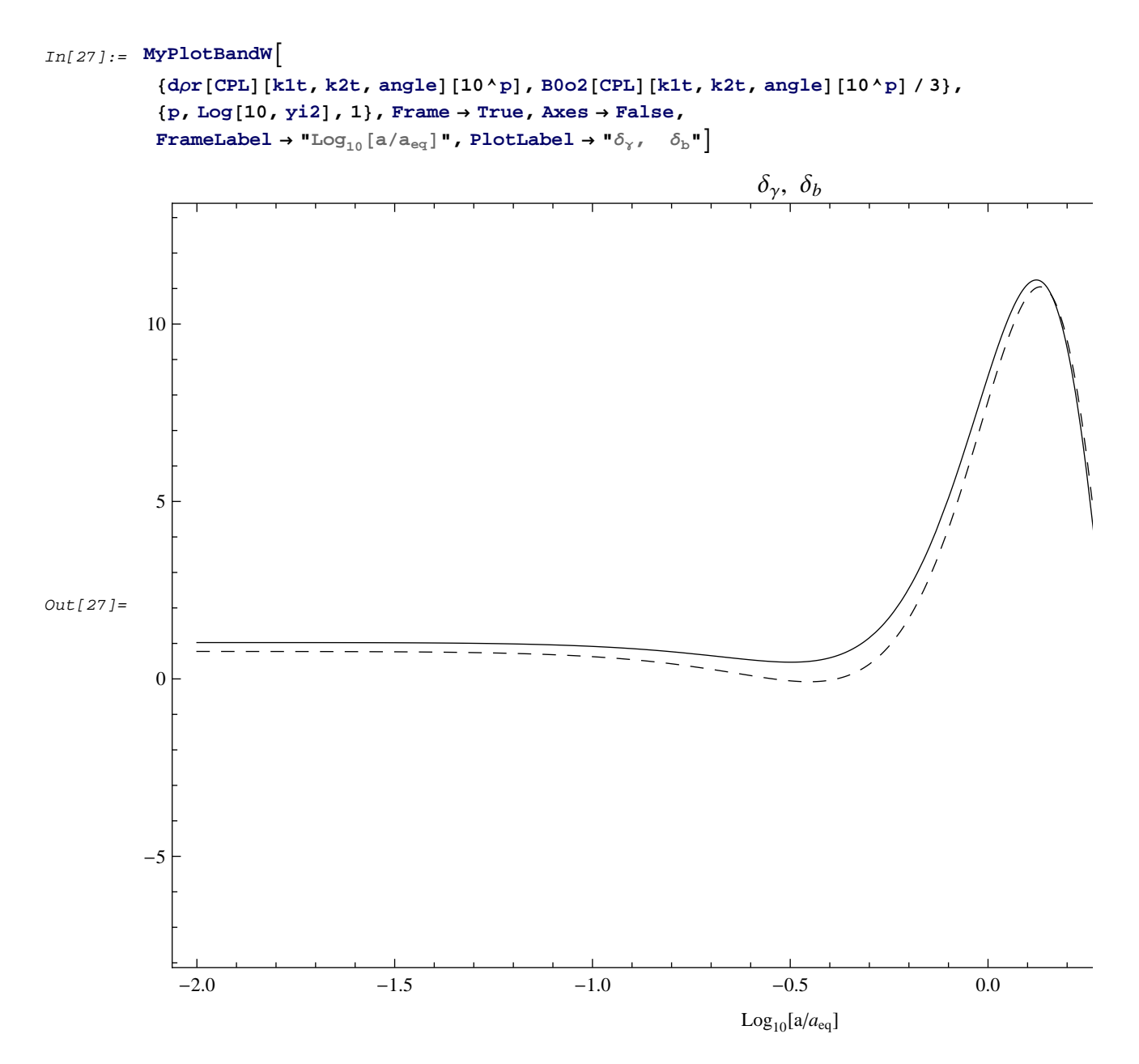

We thus see that the syntax is not very different from first order transfer functions. The mode k is replaced by the set of k1, k2,  $\mu$ . And the syntax of the multipoles is slighlty modified since now we must specify L and M, instead of just L for the first order case.

In[28]:= **? Ro2**

Moments of radiation at second order. Syntax is Ro2[cpl][L,M][k1,k2,m12][y].

In[29]:= **? B0o1**

Baryons monopole (zeroth moment). Syntax is B0o1[cpl][k][y]

#### **Velocities**

The first moment  $(l = 1 \text{ m} = 0)$  is not exactly the velocity. We thus define the velocity of radiation, in order to be able to compare with the velocity of baryons and cold dark matter.

```
In[30]: Vr[cpl_{1}[k1, k2, m_{1}[y_{-}]: R02[cpl][1, 0][k1, k2, m][y]/4 -(Rol[cpl][0][k1][y]Blol[cpl][k2][y]Rot2[1, 0, k2uz[k1, k2, m]]+
             Rol[cpl][0][k2][y]Blol[cpl][k1][y]Rot1[1, 0, kluz[k1, k2, m]])
```
And we can draw on the same plot the velocity of baryons and radiation. We also draw the fluid velocity obtained from the tight coupling approximation.

```
In [31]: = MyPlotColors [{-\text{vr}[CPL]}[k1t, k2t, angle][10 \text{°p}], -B1o2[CPL][k1t, k2t, angle][10 \text{°p}],-F1o2 [CPL] [k1t, k2t, angle] [10^0, p] }, \{p, Log[10, yi2], 1\},
            Axes -> False, FrameLabel \rightarrow "Log<sub>10</sub>[a/a<sub>eq</sub>]", PlotLabel \rightarrow "kV<sub>Y</sub>, kV<sub>b</sub>"]
Out[31]=-2.0 -1.5 -1.0 -0.5 0.0 0.5 1.0
           -50
            5
           10
                                                   Log_{10}[a/a_{eq}]kV_{\gamma}, kV_{b}In[32]:= ? B1o1
```
**? F1o1**

Baryons first moment. Syntax is B1o1[cpl][k][y]

Tight coupled fluid first moment. Syntax is F1o1[cpl][k][y]

#### **Potentials**

We plot the two gravitational potentials  $\Phi$  and  $\Psi$  and their asymptotic form which is to be reached in the matter domination

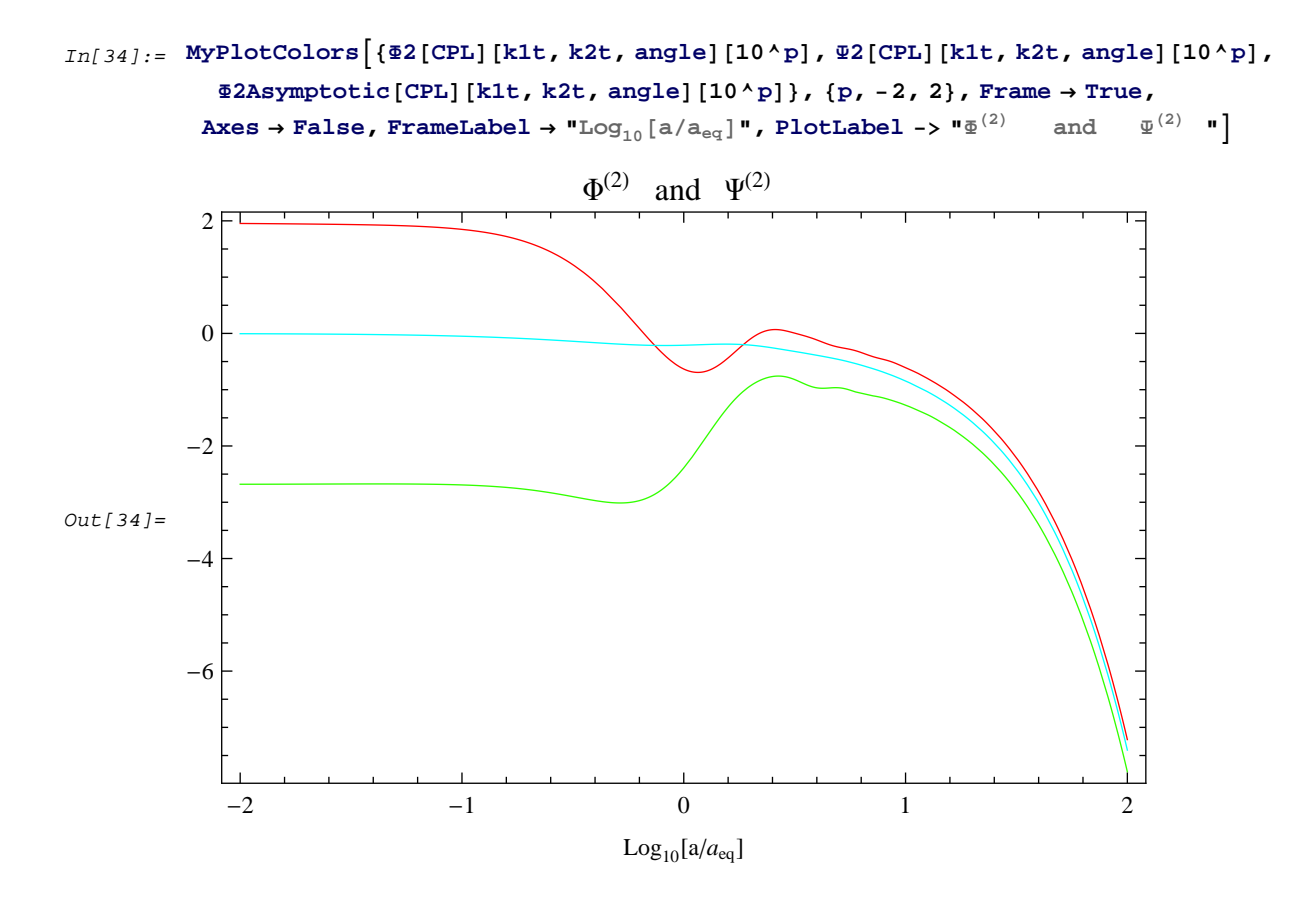

#### **Vector modes**

We plot the second order vector perturbations, together with its asymptotic value in matter dominated universe

```
In[35]: = MyPlotBandW [{VD2[CPL][k1t, k2t, angle][10^p], ConvV2[CPL][k1t, k2t, angle][10^p]},
             \{p,\,-2,\,2\} , Frame \rightarrow True, Axes \rightarrow False (* , {\tt PlotRange} \rightarrow \{0 , 0 . 00001\}*) ,
```
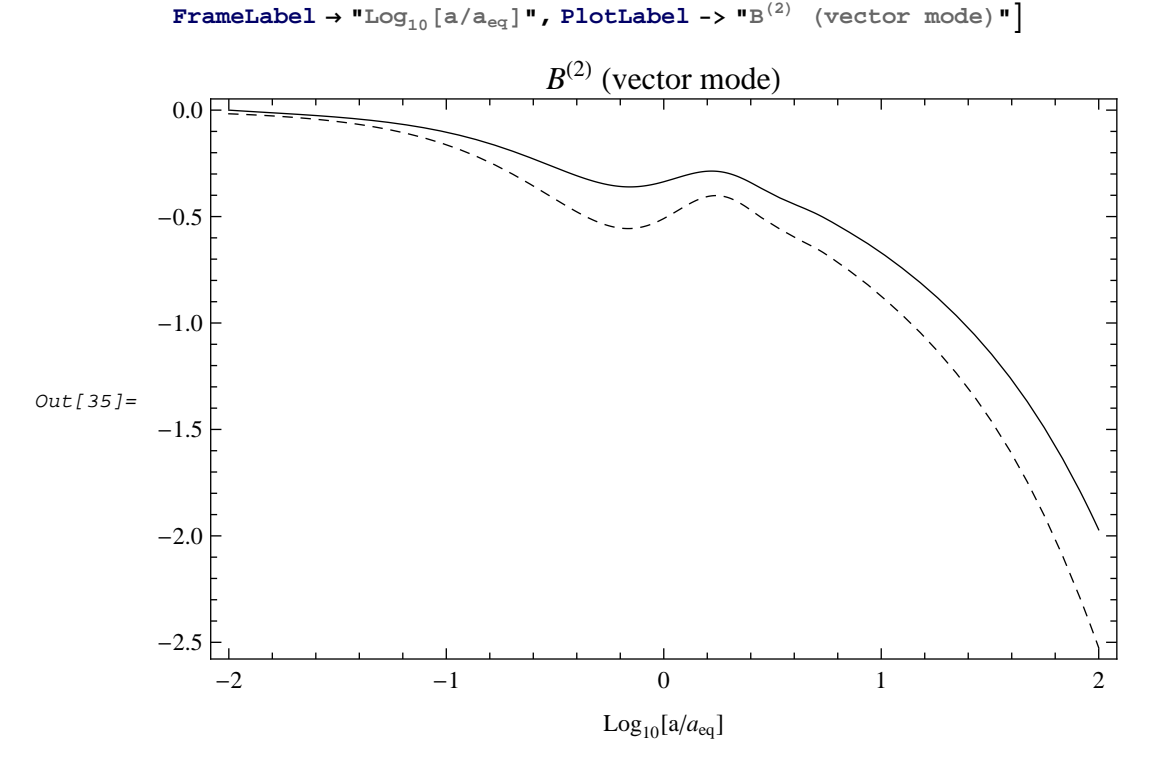

#### In[36]:= **? V2 ? ConvV2**

Information::notfound : Symbol V2 not found.

Exact solution of vector modes at second order in a matter dominated universe.

# **Tensor modes**

We plot the second order tensor perturbations, together with its asymptotic value in matter dominated universe

```
In[38]: = MyPlotBandW [{T2[CPL][klt, k2t, angle][10^p], ConvT2[CPL][klt, k2t, angle][10^p]},
           8p, -2, 2<, Frame ® True, Axes ® False,
            \textbf{FrameLabel} \rightarrow \textbf{``Log}_{10}\left[a/a_{\text{eq}}\right]\text{''}, \textbf{PlotLabel} \rightarrow \textbf{``H}^{(2)} (tensor mode)"
Out[38]=-2 -1 0 1 2
          -0.020
          -0.015-0.010-0.0050.000
                                                  Log_{10}[a/a_{eq}]H^{(2)} (tensor mode)
In[39]:= ? T2
          ? ConvT2
              Second order Tensor modes \text{H}^{(2)}
```
Exact solution of Tensor modes at second order in a matter dominated universe.

# **Convergence tests**

We know the form of the gravitational potential in the matter dominated era, for sub-Hubble modes.

We can thus check the convergence. We have several functions to assess the convegence. Click on the table for exact definitions

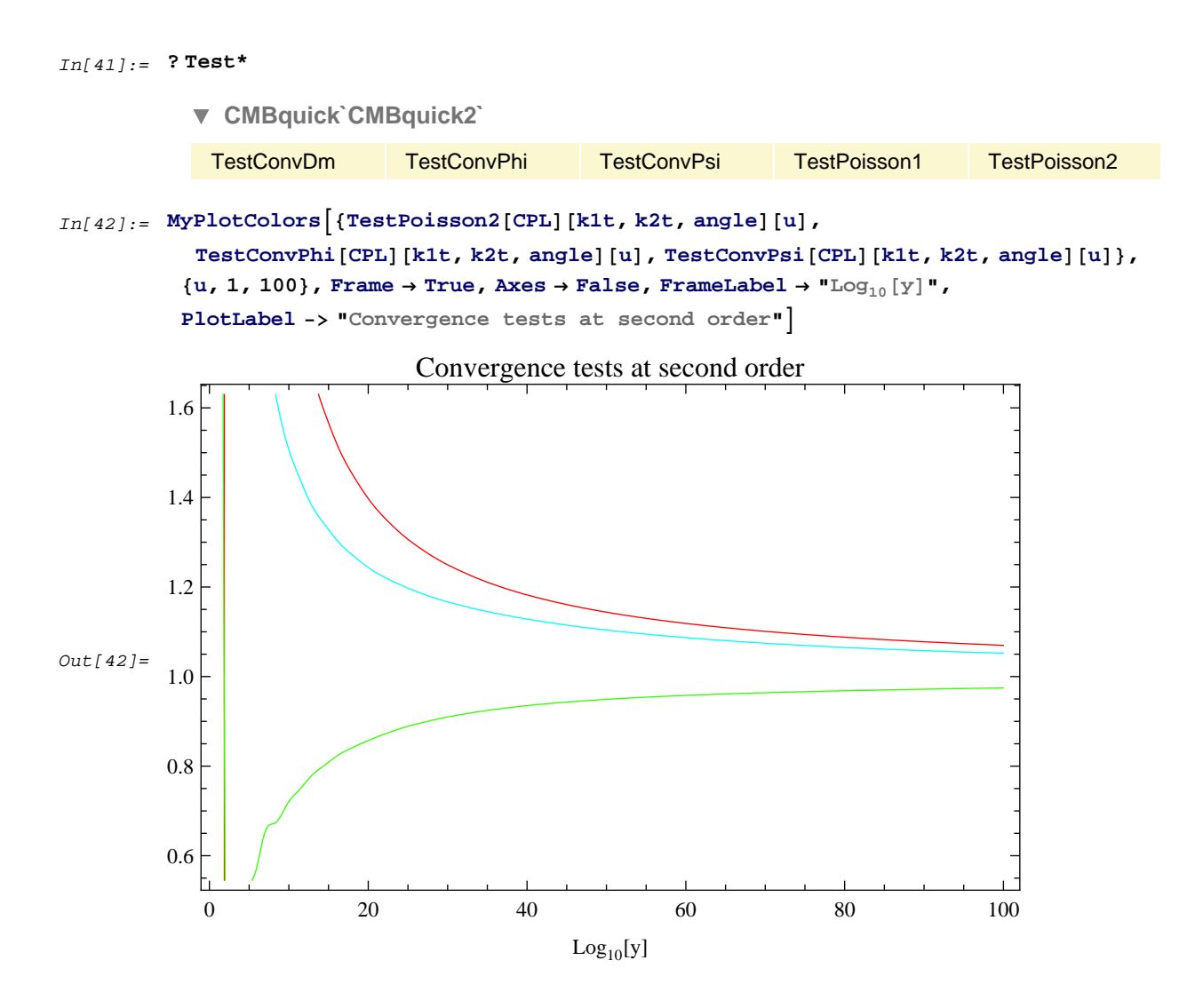

# **à Primordial bispectrum**

## **(Full Sky method implemented in CMBquick1)**

We first load the previously stored Bessel functions

```
In[43]:= LoadAndGenerateBesselsBinary<sup>[2000]</sup>;
```

```
Previously, Bessel functions were computed up to l_{max}=2500
```
No need to compute other Bessel functions

We choose the range of l-values

```
In[44]:= lmin = 4;
         lmax = 1000;
         Listls = Select[ListlUsedinBesselFunction, \# <= lmax &];
```
We choose to multiply the resulting bispectra by this function in ordet to obtain a result of order unity

 $In[47]:$  **FactorMultiplicatif** $[1_$ **]**  $:=$   $1^{\wedge}2$  **\***  $(1+1)^{\wedge}2$   $(2 \text{ Pi})^{\wedge}2$  **\***  $10^{\wedge}16$ ;

The function in the case of equilateral bispectum is just bLLL and is defined in CMBquick1. Otherwise the function is bL1L2L3. We can check that and obtain information:

In[48]:= **? bL\*L\* CMBquick`CMBquick1`** bL1L2L3 bLLL

And we store the bispectra in a list by defining the following rules:

```
In[49]: Clear [bLLLlistI]
            bLLLlist@cpl_, el_D :=
                Table@8l, FactorMultiplicatif@lD bLLL@cpl, elD@lD<, 8l, Listls<D;
            \mathtt{bLLLlistI}[\mathit{cpl}_-, \mathit{el}_-]:=\mathtt{bLLLlistI}[\mathit{cpl}, \mathit{el}]=\mathtt{Interpolation}[\mathtt{bLLLlist}[\mathit{cpl}, \mathit{el}]]
```
We then plot the result

```
In[52]:= MyLogLinearPlotBandW@8-bLLLlistI@CPL, ELD@lD<,
             \{1, \text{lmin}, \text{lmax}\},\text{PlotStyle} \rightarrow \{\{\text{GrayLevel}[0], \text{Thickness}[0.002]\}\},\}FrameLabel \rightarrow {"1"}, PlotLabel \rightarrow "B_{111}, exact method",
             Frame → True, Axes -> False, FrameTicks → MyTicks]
```
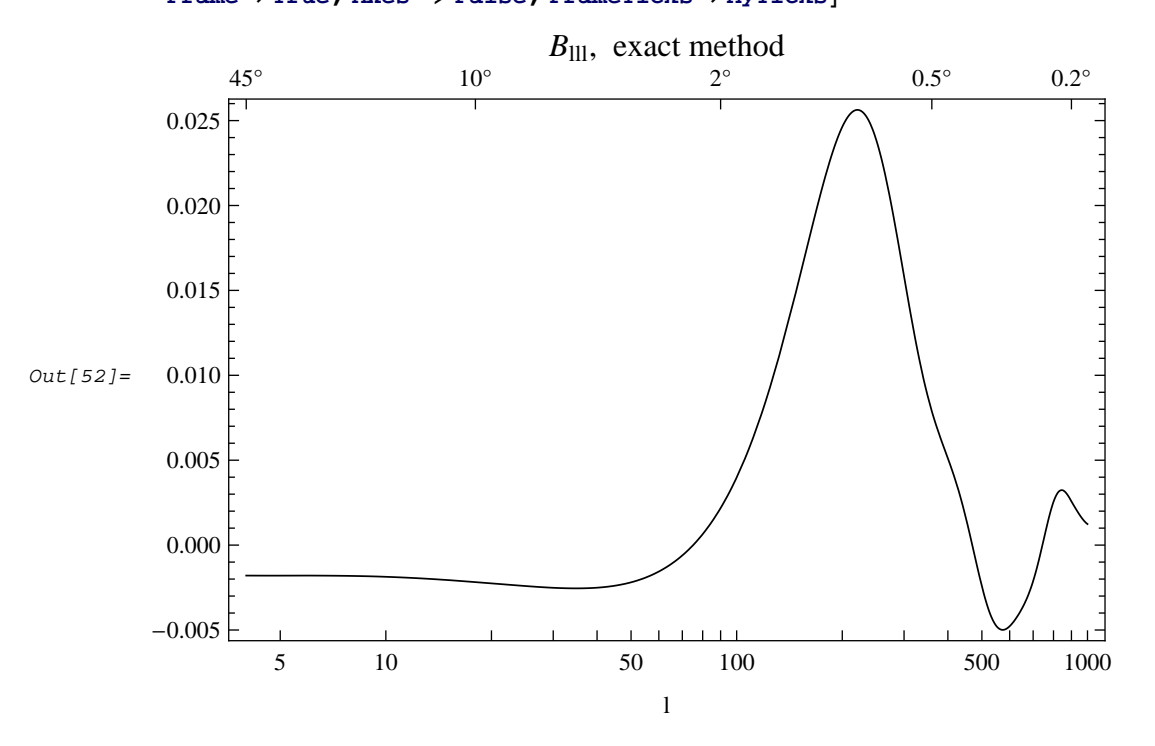

# **Flat Sky Method**

We select the directory where stored files are located (You should create it if it does not exits or choose something else, or just ignore and work in your current directory).

In[53]:= **SetDirectory@"~CMB"D;**

We now compute the bispectrum on the list of l' s in the flat sky method

#### In[54]:= **IncludeEarly = True;**

```
bLLLFSlist@cpl_D := Table@
   8l, FactorMultiplicatif@lD BispectrumfNLone@cpl, FlatSky2, LocalD@l, l, -0.5D<,
   \{1, \text{Lists}\}\}bLLLFSlistI[cp1] := bLLLFSlistI[cp1] = Interpolation[bLLLFSlist[cp1]
```
# In[57]:= **? BispectrumfNLone**

fNL primordial in the Flat Sky approximation. Syntax is BispectrumfNLone[cpl,FlatSkymethod,NGtype][11,12,m12], where m12 is the angle between the multipoles l1 and l2m and NGtype can be either 'Local' or 'Equilateral'. FlatSKyMethod has to be 'FlatSkyX' with X=1,2,3.

And we plot the result

```
In[63]:= MyLogLinearPlotBandW@8-bLLLFSlistI@CPLD@lD<,
           {1, \text{lmin}, \text{lmax}}, \text{PlotStyle} \rightarrow {(\text{GrayLevel}[0], \text{Thickness}[0.002])},FrameLabel ® 8"l"<, PlotLabel -> "Blll, flat-sky methods",
           Frame → True, Axes -> False, FrameTicks → MyTicks]
```
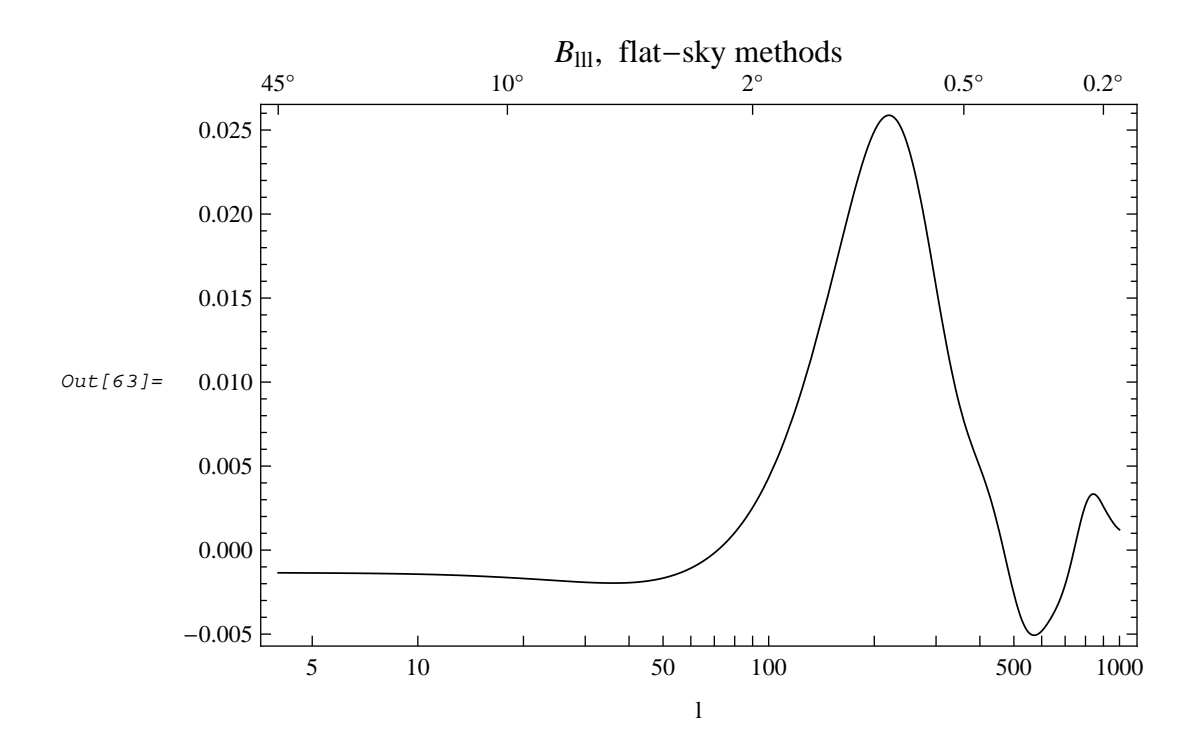

# **à Bispectrum generated by non-linear effects, and other non-linear effects**

We will not detail this part in the documentationm but we instead refer to the example notebook (located in CMBquick- /Examples in your installation directory).

Indeed this is not very user friendly, it is slow and not very general or robust. This is work and research in progress! (please contact me if you need more on that topic)

# **à Obtaining information**

You can obtain an interactive list of all functions publicly defined in CMBquick2 with the command ?"CMBquick`CMBquick2`\*"

You have to click on the name within the table below to obtain information on each variable. Documentation is not complete yet.

In[64]:= **? "CMBquick`CMBquick2`\*"**

**CMBquick`CMBquick2`**

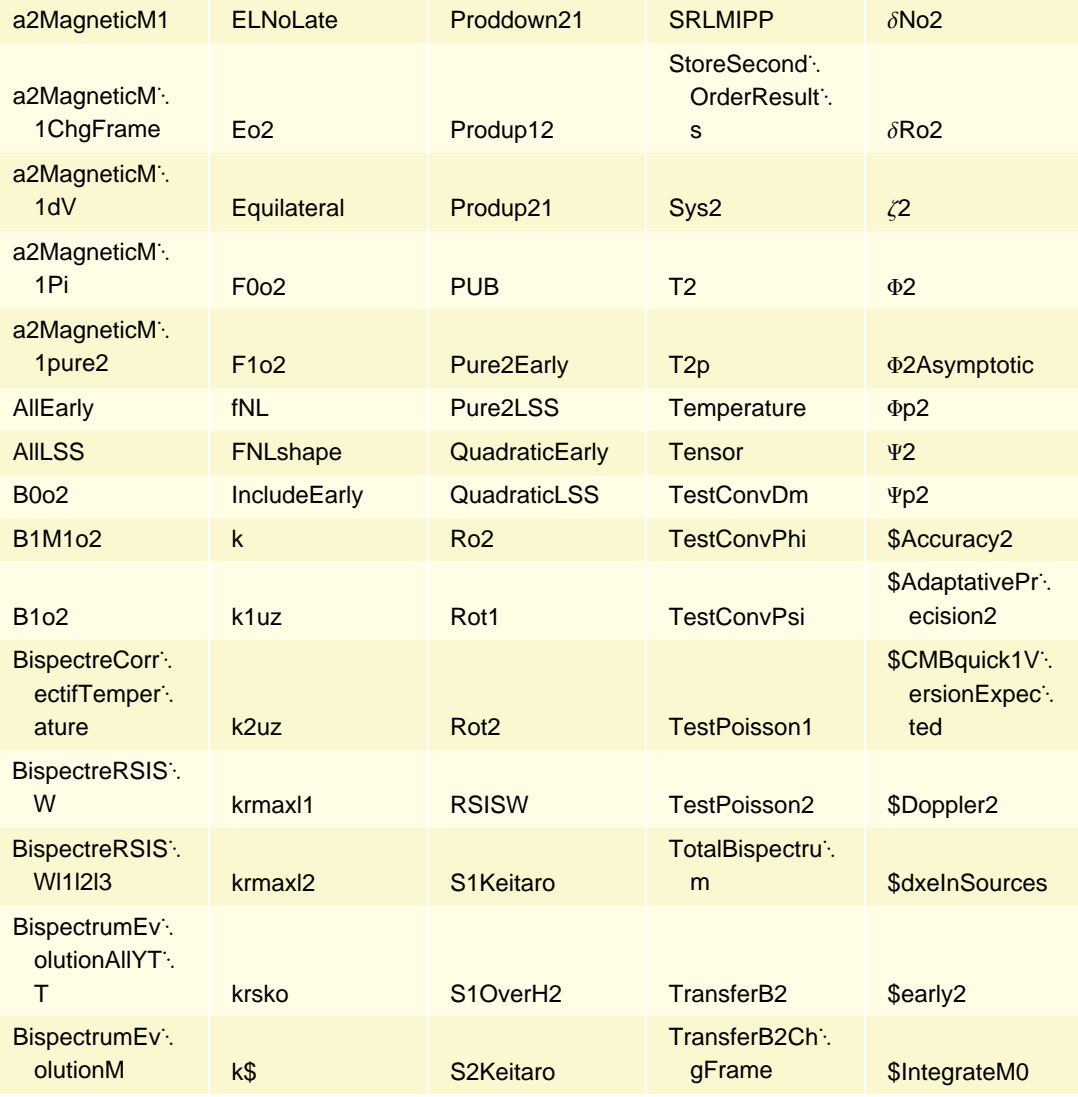

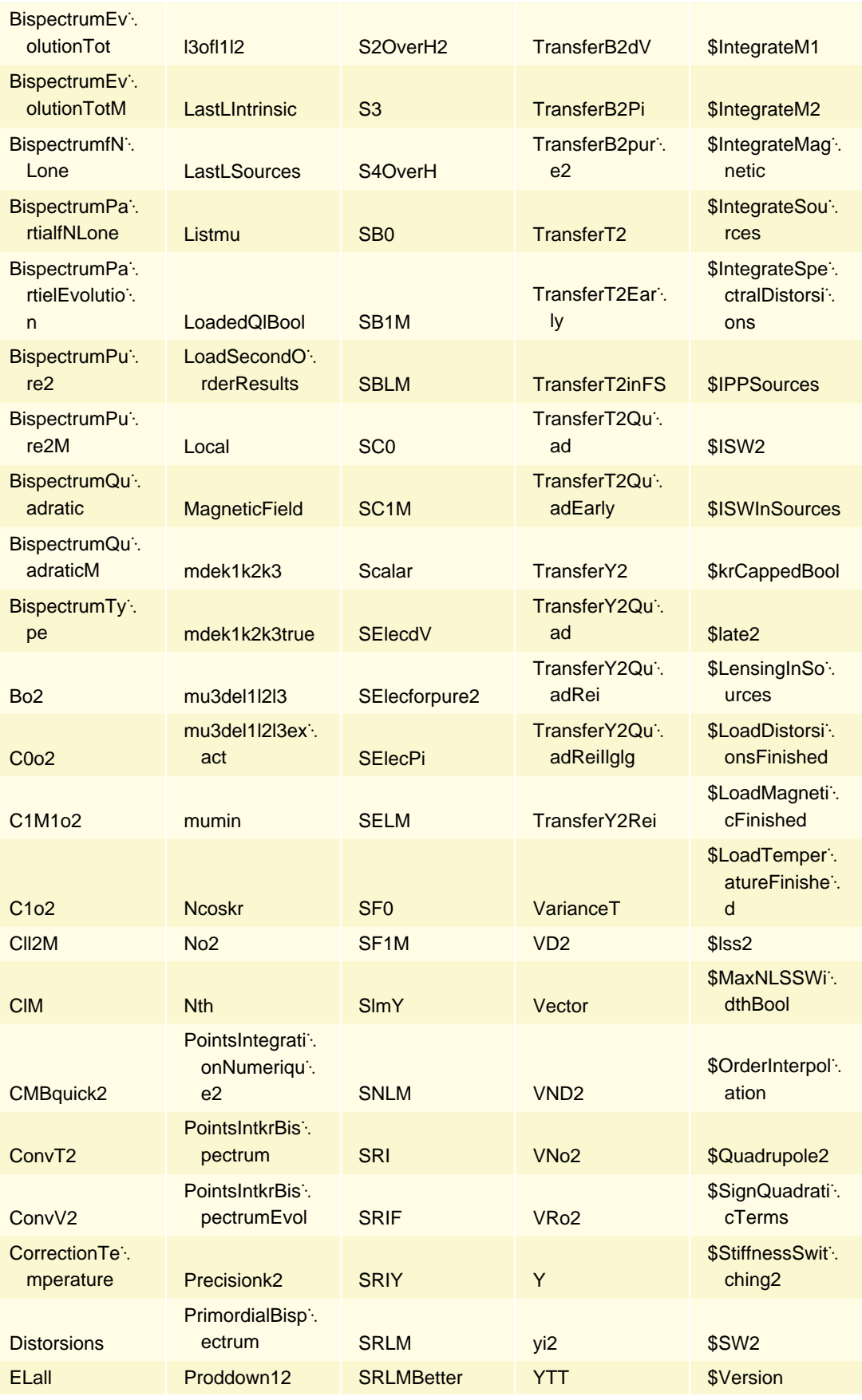